# Ici & Là

## **Installer LimeSurvey : très simple !**

- Sondages

- LimeSurvey

 - Installation, Maintenance -

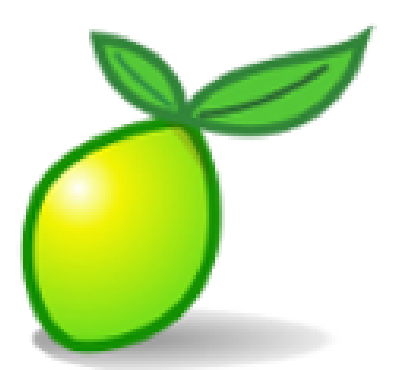

Publication date: vendredi 16 mars 2012

**Copyright © Ici et Là - Tous droits réservés**

#### Sommaire

- **PREPARATION**
- Placez LimeSurvey dé-zippé (...)
- Modifiez le fichier config.php
- Définissez des permissions (...)
- **[EXECUTION DU](http://icietla-ge.ch/voir/spip.php?page=article_pdf&id_article=273#outil_sommaire_0) SCRIPT D'INSTALLA**
- [Création des tables dans \(...\)](http://icietla-ge.ch/voir/spip.php?page=article_pdf&id_article=273#outil_sommaire_1)
- [Première connexion à l'interf](http://icietla-ge.ch/voir/spip.php?page=article_pdf&id_article=273#outil_sommaire_2)[ace](http://icietla-ge.ch/voir/spip.php?page=article_pdf&id_article=273#outil_sommaire_3)
- [Connectez-vous](http://icietla-ge.ch/voir/spip.php?page=article_pdf&id_article=273#outil_sommaire_4)
- **[Source](http://icietla-ge.ch/voir/spip.php?page=article_pdf&id_article=273#outil_sommaire_5)**

### **P[REPA](http://icietla-ge.ch/voir/spip.php?page=article_pdf&id_article=273#outil_sommaire_8)RATION**

#### **Placez LimeSurvey dé-zippé sur votre serveur**

Sur une installation xAMP (x, Apache, PHP MySQL), téléchargez LimeSurvey, déposez le dossier dé-zippé à l'endroit adéquat sur le serveur et suivez les instructions du tutoriel LimeSurvey. Pour l'essentiel, il s'agit de :

#### **Modifiez le fichi[er config.php](http://docs.limesurvey.org/Installation+en+Francais&structure=Instructions+fran%C3%A7aises+pour+LimeSurvey&no_bl=y)**

Modifiez le fichier config.php situé dans le dossier /limesurvey/ grâce à un éditeur de texte. Dans mon installation il m'a suffi de renseigner les variables suivantes :

\$databasetype **\$databaselocation** \$databasename \$databaseuser \$databasepass

Compléter l'URL s'il y a lieu, par exemple ajouter /spip11/ à \$rooturl

```
// File Locations
 $rooturl = "http://{$_SERVER['HTTP_HOST']}/spip11/limesurvey"; // The root web url for your
limesurvey installation (without a trailing slash).
 // The double quotes (") are important.
```

```
et de laisser toutes les autres à l'identique.
```
#### **Définissez des permissions des dossiers**

Pour que le programme fonctionne correctement, il a besoin d'accès à certains dossiers. Cela s'applique spécialement aux systèmes Linux/\*nix.

Mettez les dossiers suivants en **lecture et écriture** :

- $\hat{A}$ « **/limesurvey/tmp**  $\hat{A}$ » : pour les importations et les exportations.
- $\hat{A}^{\alpha}$  **limesurvey/templates**  $\hat{A}^{\gamma}$  et ses sous-dossiers : pour pouvoir copier et modifier des modèles.
- $\hat{A}$ « **/limesurvey/upload**  $\hat{A}$ » et ses sous-dossiers : pour activer l'envoi d'images et de fichiers multimédias.

Autres dossiers **en lecture seule** :

- les autres dossiers peuvent être en lecture seule.
- Vous pouvez aussi définir des permissions de lecture seule pour chaque fichier dans le dossier /limesurvey/admin.

**Conseil** : Si vous utilisez Linux alors en fonction de la configuration de votre serveur web vous devrez chmodé les droits sur les répertoires en écritures à 755 ou 777. Essayez 755 en premier et si cela ne marche pas,  $\hat{A}^*$  passez  $\hat{A}^*$ à 777.

### **EXECUTION DU SCRIPT D'INSTALLATION**

#### **Création des tables dans la base**

Rendez-vous à

http://votre.domaine.com/limesurvey/admin/install

Si vous avez tout configuré correctement, vous serez invité à créer la base de données et/ou les tables dans la base.

Après que le script vous ait indiqué qu'il a créé les tables avec succès, il vous demandera de :

• **renommer ou supprimer le dossier « /admin/install »**. Donc... faites-le !

#### **Première connexion à l'interface d'administration**

Vous êtes prêt ! Ouvrez votre navigateur et saisissez l'adresse vers le script admin.php. En supposant que vous avez utilisé limesurvey pour le nom du dossier où vous avez stocké les fichiers, cela ressemblera à quelque chose comme-ça :

http://votre.domaine.com/limesurvey/admin/admin.php.

#### **Connectez-vous**

Normalement, vous devriez tomber sur un écran d'identification. Les valeurs par défaut pour pouvoir se connecter sont :

Utilisateur : **admin** Mot de passe : **password**

#### **Source**

• **Installation de LimeSurvey en Francais** LimeSurvey user manual > Installation en Francais http://docs.limesurvey.org/Installation+en+Francais&structure=Instructions+fran%C3%A7aises+pour+LimeSurve y&no\_bl=y